Para proceder a la Descarga, o Visualización, en móvil de los datos de su Título de Familia Numerosa desde COVE (Consulta Código Seguro de Verificación. Datos visualizados/descargados a los que se adjunta el correspondiente código de verificación), podrá realizarlos desde la App de FFNumerosas de la forma siguiente:

Consulta Código Seguro de Verificación

Aplicación para la verificación de documentos electrónicos de la Comunidad de Madrid

1. En la App de FFNN, la tarjeta de Título de Familia Numerosa sólo es visualizable por los padres o Tutores que figuren como tales en el Título de Familia Numerosa en el aplicativo de Gestión de Títulos de Familia Numerosa de la Comunidad de Madrid (GTFN); en cuyo caso, podrá entrar en la App de FFNN, en la pestaña de Título de Familia Numerosa, y 'pinchar' el botón Visualizar código QR que verá al final de dicha pestaña, como se ve en el ejemplo siguiente:

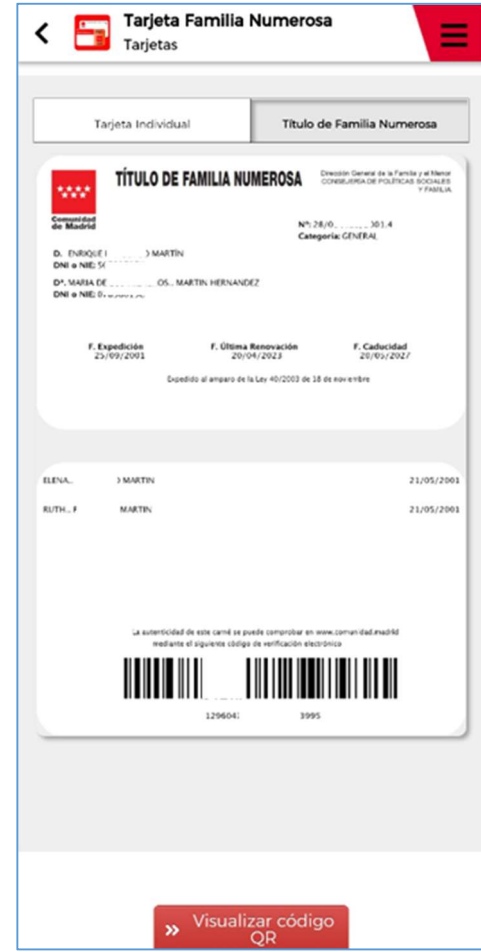

2. Una vez que visualice en la pantalla el código QR, realizará lectura, por ejemplo, con otro móvil que será donde se visualice, almacene/descargue la información que va a consultar.

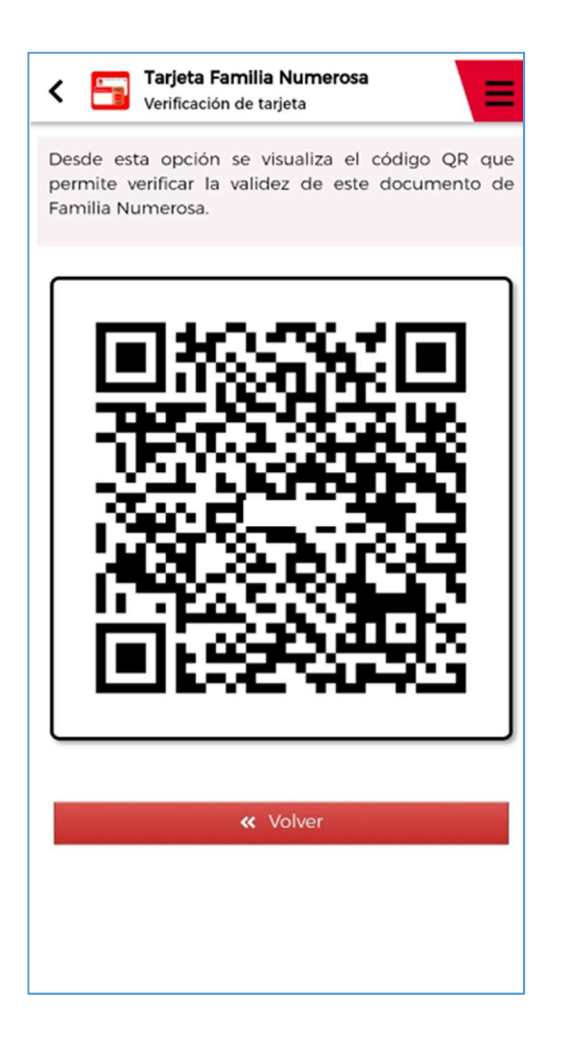

3. En el móvil desde donde leerá dicho código, momentáneamente, le aparecerá la pantalla siguiente:

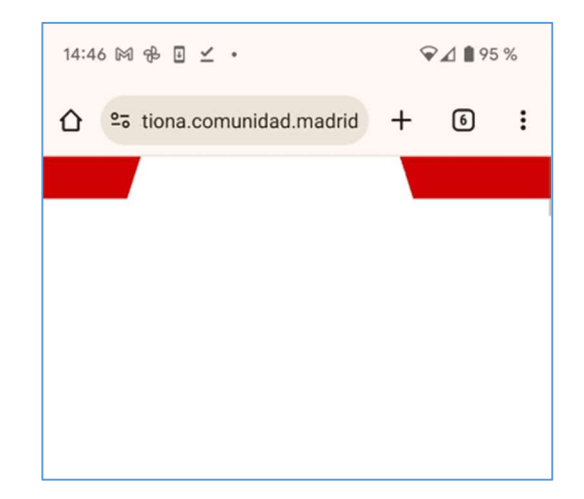

(si se diera el caso de no desaparecer dicha ventana, toque en pantalla o vuelva a realizar la misma operación –pinchar botón 'Visualizar código QR'- nuevamente).

4. La lectura del Código QR le llevará a la pantalla siguiente (estará navegando al aplicativo CSV que le mostrará la información almacenada en él para el Título que está consultando).

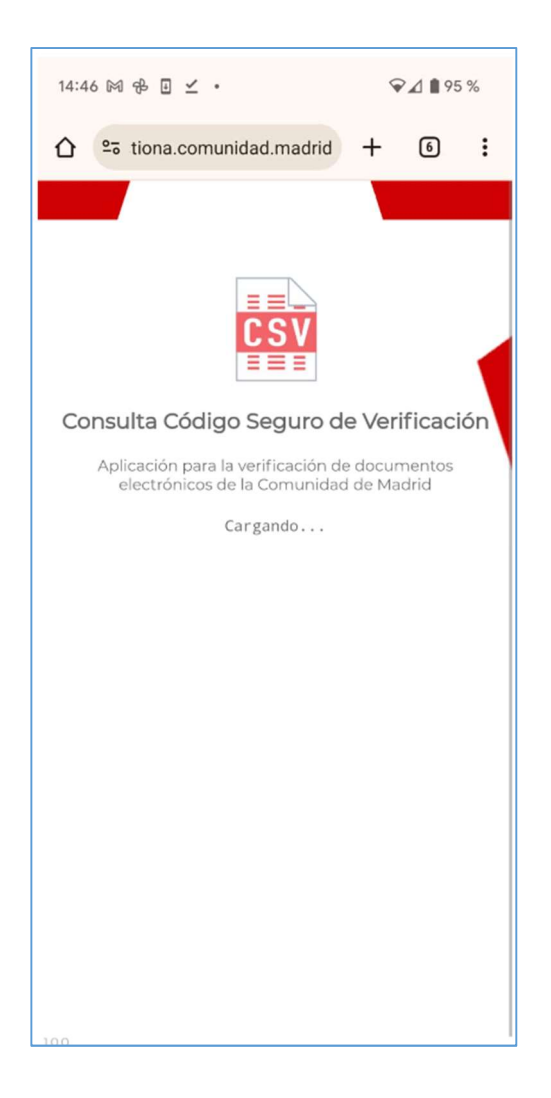

5. En la primera pantalla que le visualice el aplicativo CSV ya podrá decidir si quiere Visualizar

**O** los datos del Título, o Descargárselos, en el móvil **pinchando en los correspondientes** iconos.

Detalle:

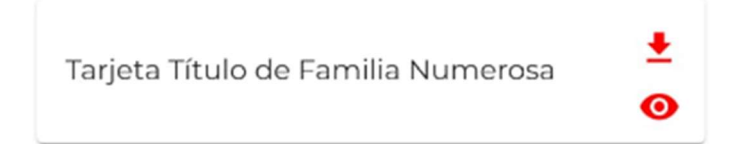

La Pantalla completa del aplicativo CSV es la siguiente:

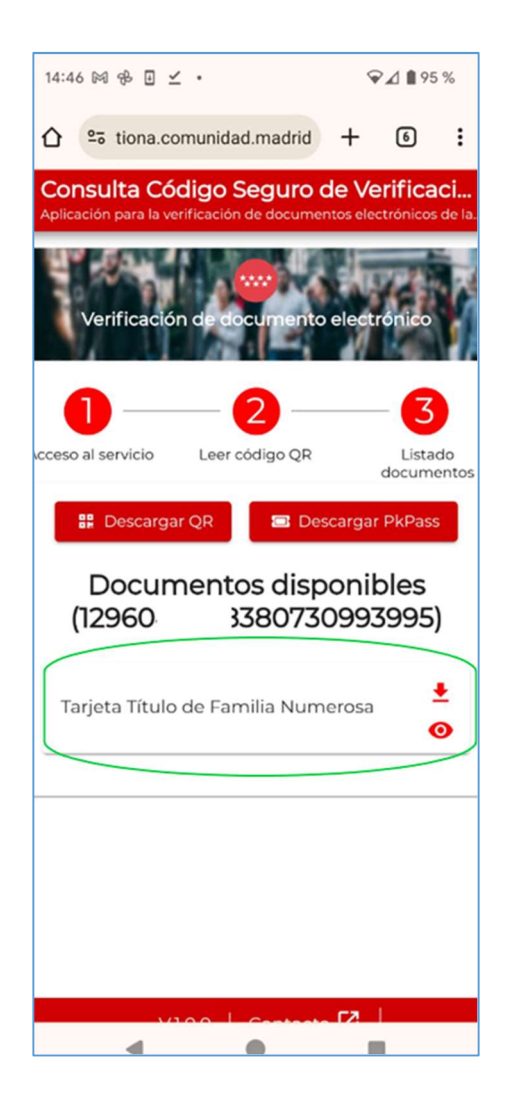

6. Si 'pincha' el icono visualizar,  $\bullet$ , el sistema le mostrara los datos de su Título (datos de Titulares e hij@s/personas a su cargo que aún estén activ@s en el Título), como el caso que se ve en la imagen siguiente:

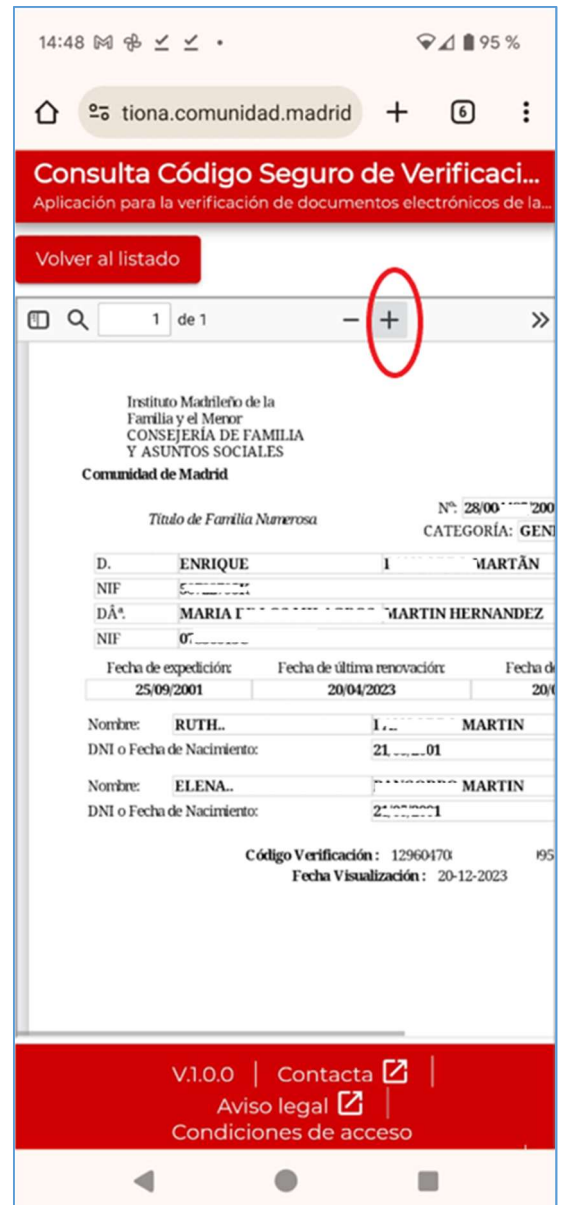

Podrá pinchar en el símbolo '+' para ampliar la información que se le muestra en la pantalla.

7. Si 'pincha' el icono *descargar*,  $\stackrel{\blacktriangle}{\bullet}$ , el sistema le mostrara los datos de su Título (datos de Titulares e hij@s/personas a su cargo que aún estén activ@s en el Título), como el caso que se ve en la imagen siguiente, desde donde podrá realizar descarga de la información que está visualizando en pantalla y se quedará almacenada en su móvil:

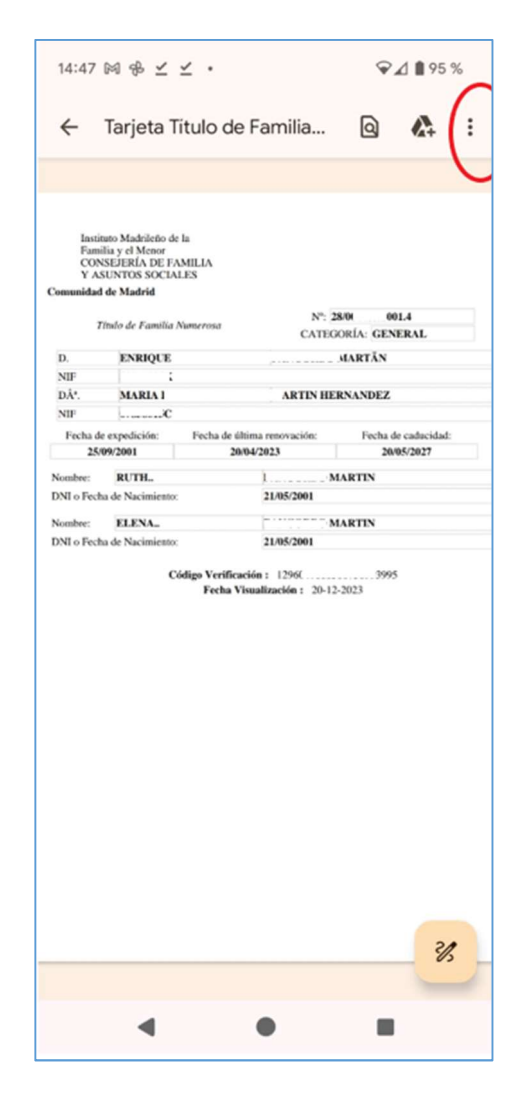

 $\frac{\theta}{\tau_1}$ : .Pinchando en los 3 puntitos señalados en la imagen anterior, podrá realizar descarga:

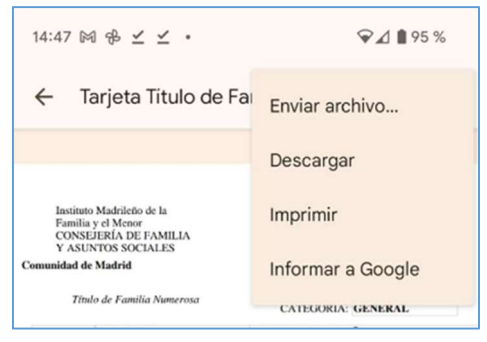

.Si volviera a entrar a descargar el mismo documento, le saldría la imagen siguiente:

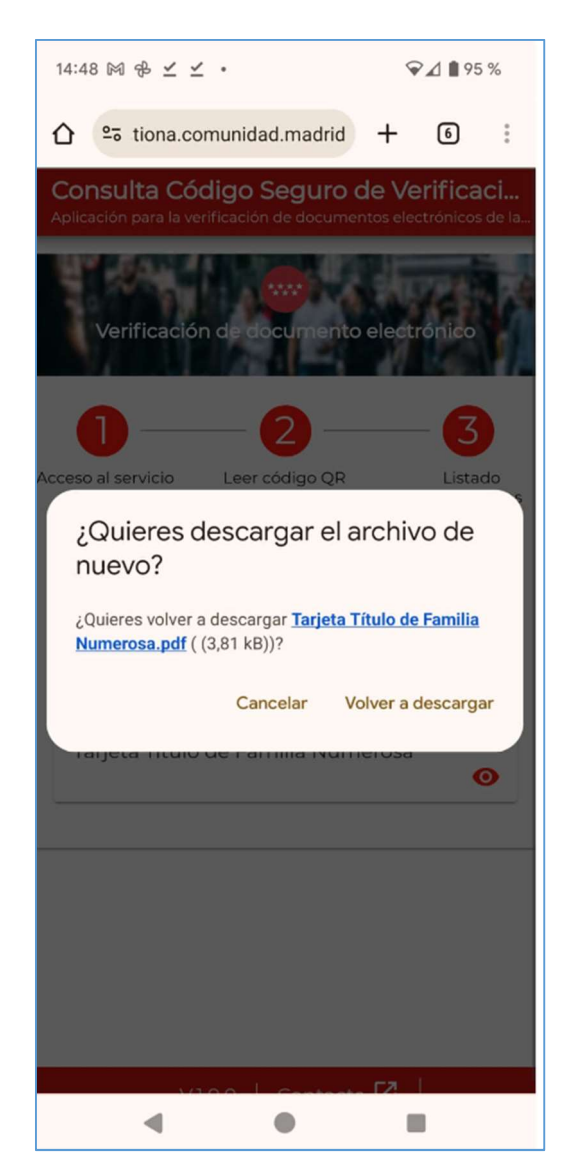